### **What's Cooking? Online Ordering is Now Available!**

- > Order your meal(s) ahead of time for pickup
- > Save time by ordering ahead!
- > Choose what YOU want to eat

#### Get started today!

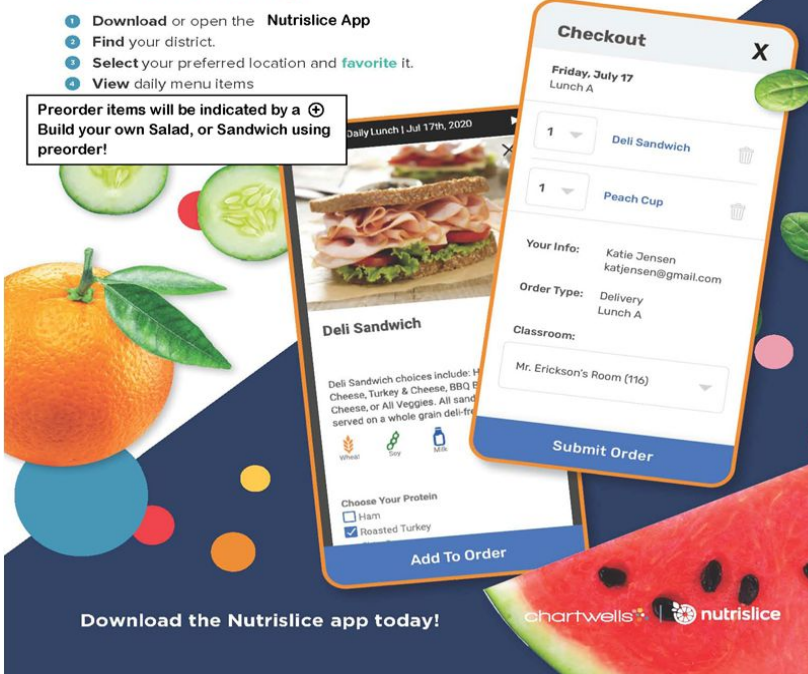

### **Get Started!**

#### mjsd.nutrislice.com

Go to mjsd.nutrislice.com OR navigate from the Food Service page of the Menasha Joint School District's website.

If you prefer to use your smartphone, download the Nutrislice app from Google Play for Androids or the App Store for iPhones.

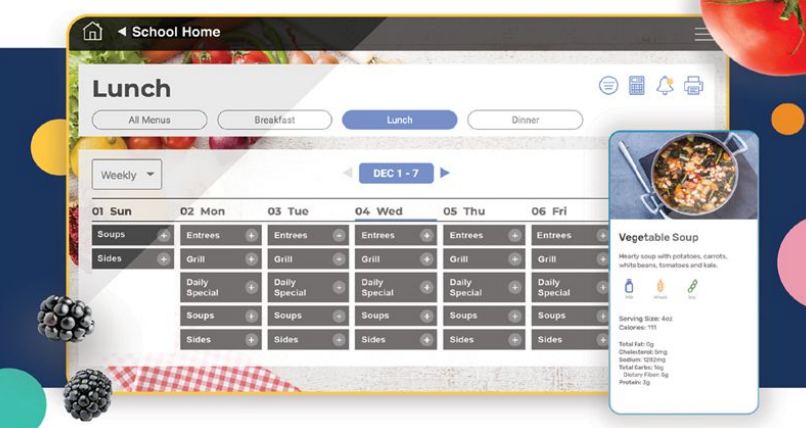

#### **Using the Website**

- 1. Go to the URL listed above.
- 2. Click View Menus.
- 3. Select grade level, school and then the menu you want to see.
- 4. View the current day's menu, or skip to a future date.
- 5. Select a food to find its description and photo, filter by allergens, print the menu and so much more!

#### Using the App

- 1. Find your district.
- 2. Find your school.
- 3. Select your menu.
- 4. View the current day's menu, or skip to a future date.
- 5. Select a food to find its description and photo, filter by allergens, print the menu and so much more!

## Go to mjsd website, and get the menus from there or the Food Service page.

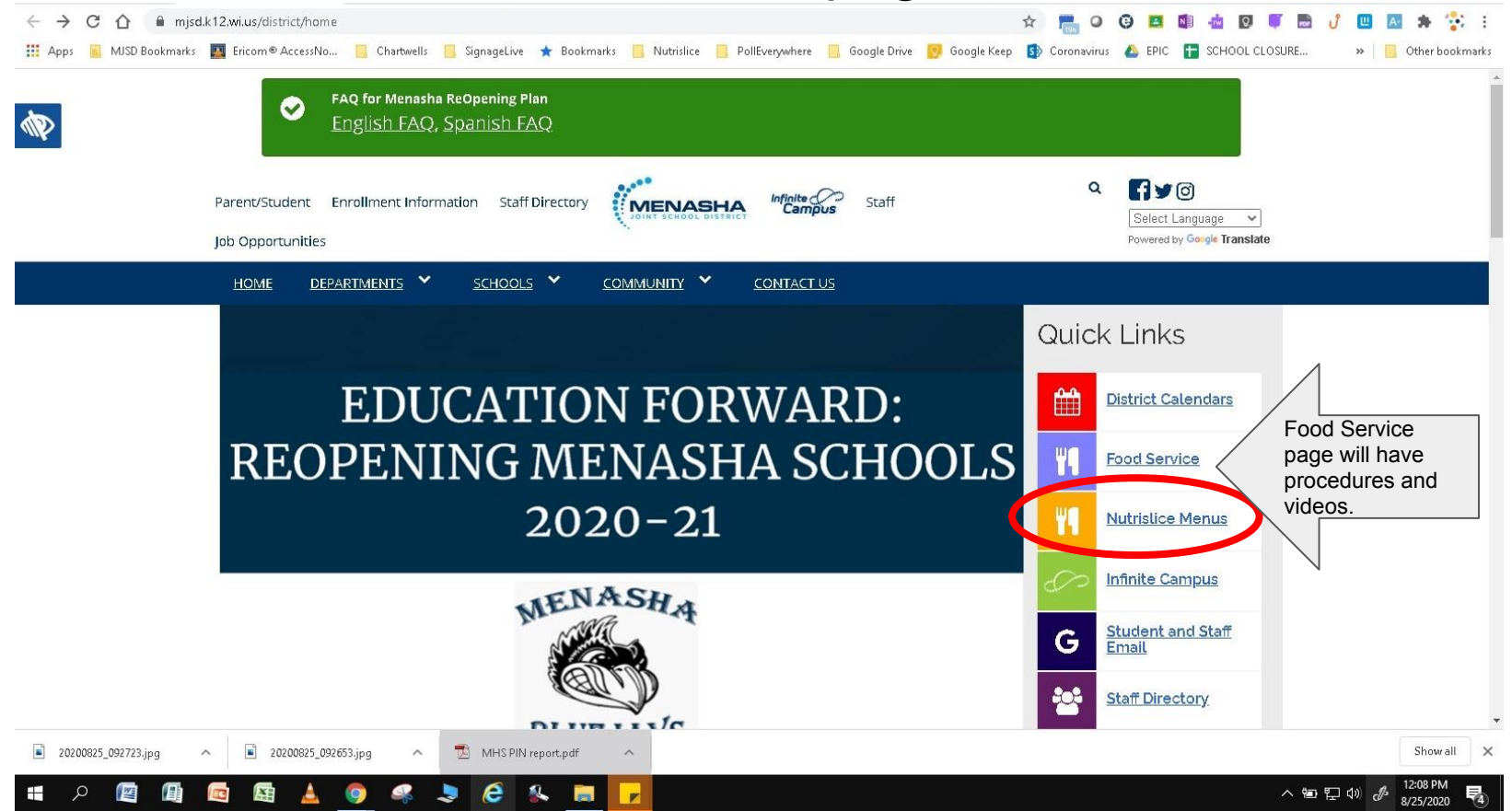

Menasha Joint School District

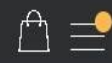

### **Attention Parents & Students - DO NOT ENTER ANY ORDERS AT THIS TIME!**

DO NOT PLACE ORDERS YET! Please select which group you are in<br>(A, B, or Virtual) below and place your orders from that menu for<br>days students are not physically at school site.

### **Choose the site the** applies to you or your child.

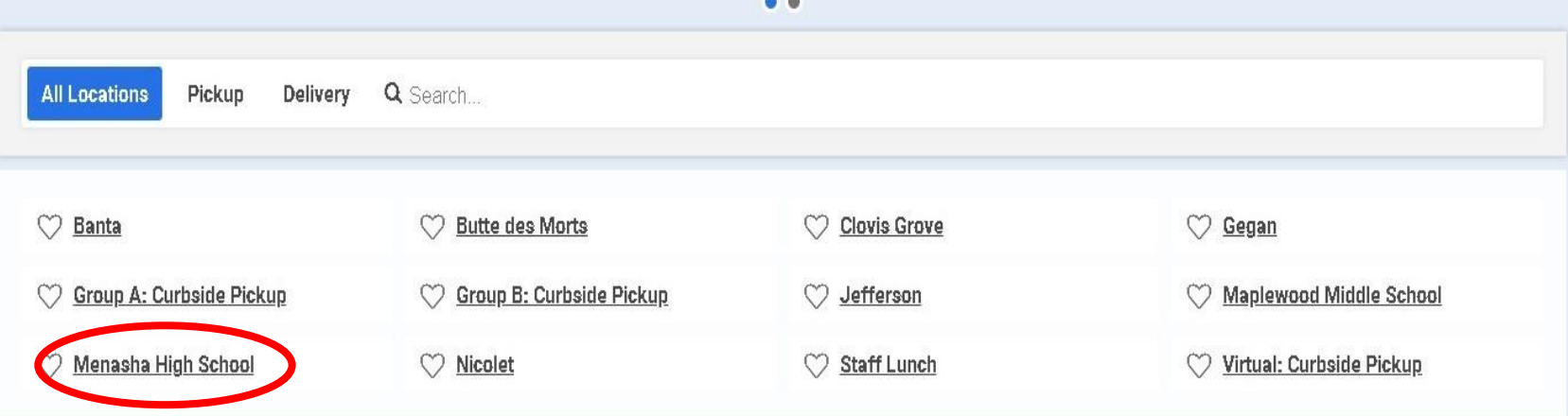

This institution is an equal opportunity provider.

Accessibility | Privacy Policy | Terms of Use | Transaction & Refund Policy

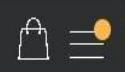

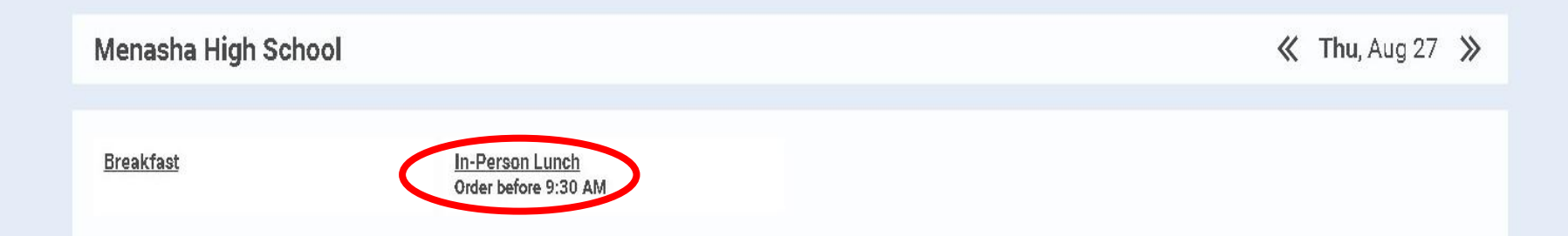

**Choose the meal** service you are ordering for.

This institution is an equal opportunity provider.

Accessibility | Privacy Policy | Terms of Use | Transaction & Refund Policy

Powered by Nutrislice: the leading provider of digital menu technology.

@ 2020 Nutrislice, Inc

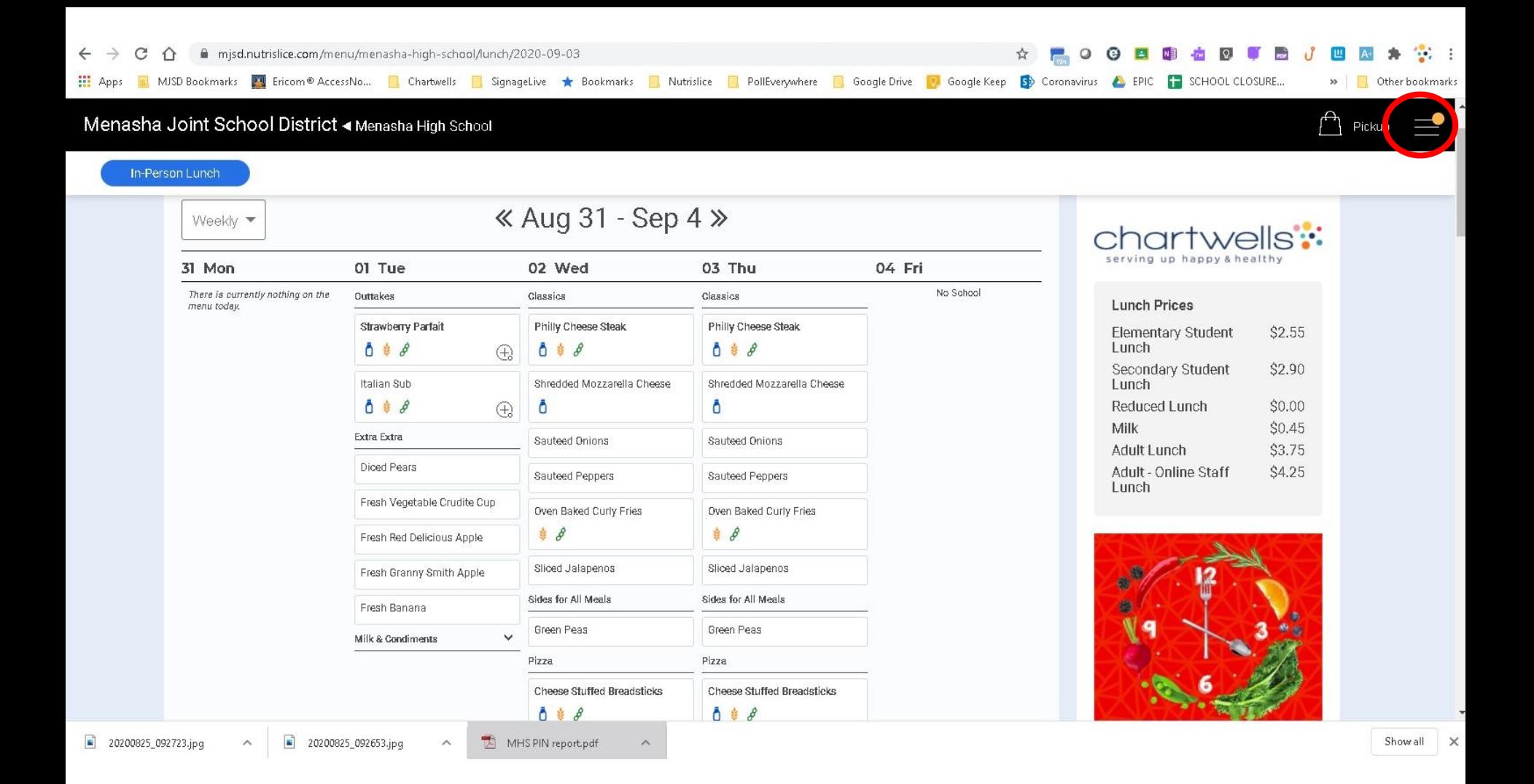

# Create an Account

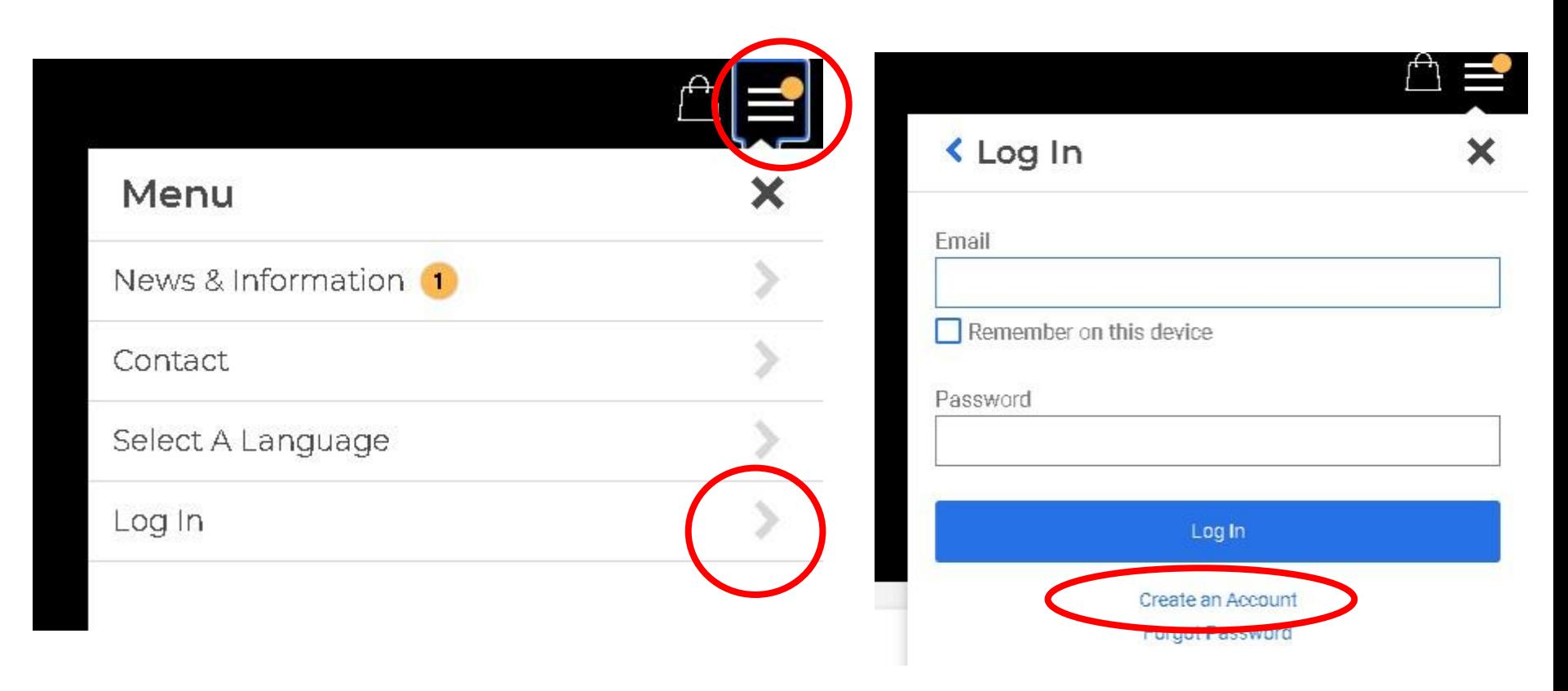

If you have students in the district, put yourself as a PARENT not a staff.

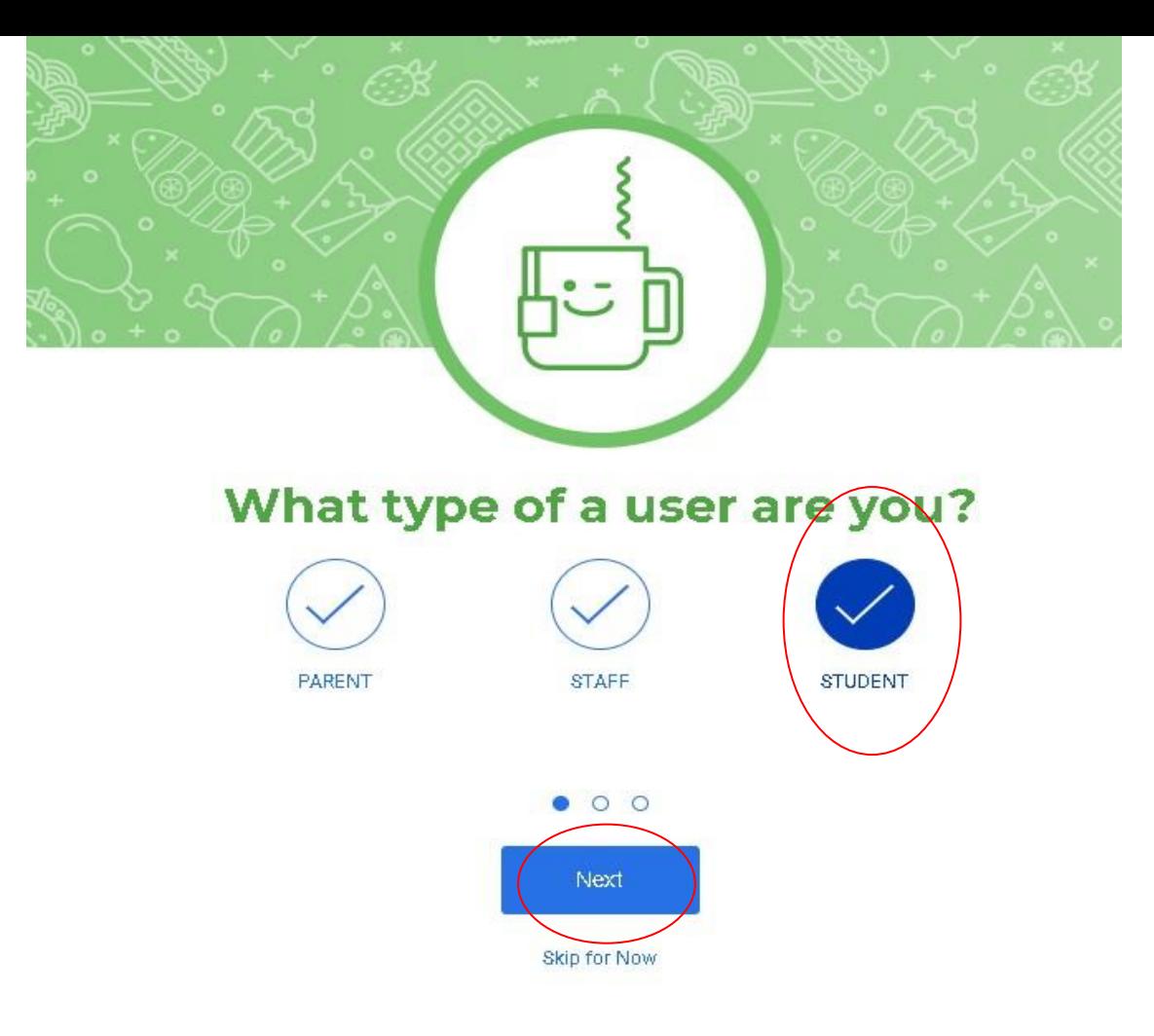

## Fill out every field Correctly.

Let us know if you Cannot remember your PIN#

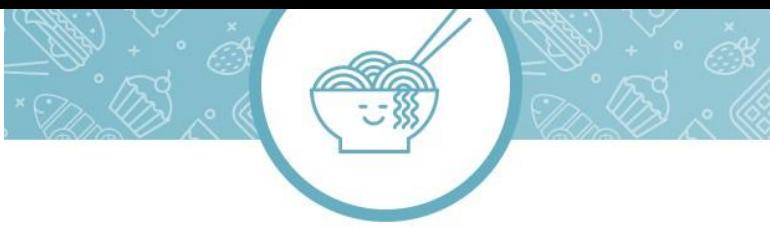

### Tell us about yourself

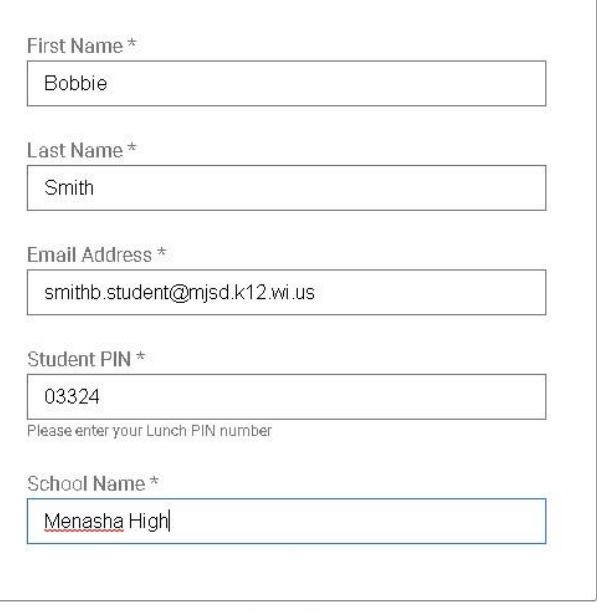

 $0 0 0$ 

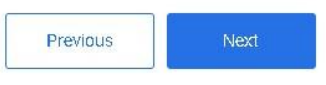

Skip for Now

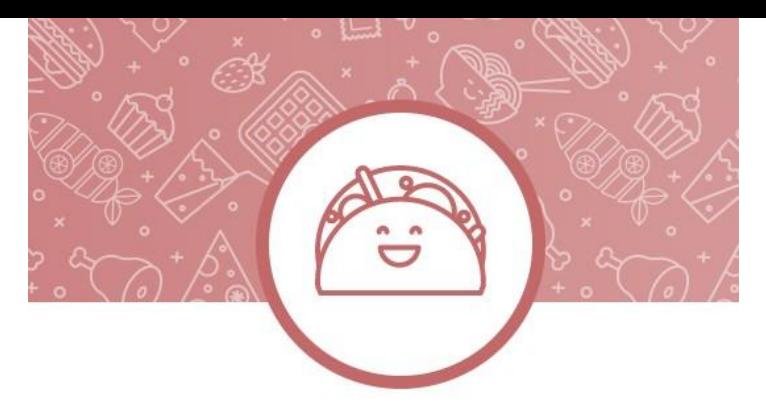

## Create a password that you will remember (write it down)

### You're almost done!

#### **Email Address**

smithb.student@mjsd.k12.wi.us

#### Password

#### ...........

Password must be a minimum of 10 mixed-case characters, including 1 number or special character.

#### Confirm Password

...........

This site is protected by reCAPTCHA and the Google Privacy Policy and Terms of Service apply.

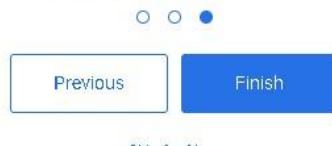

Skip for Now

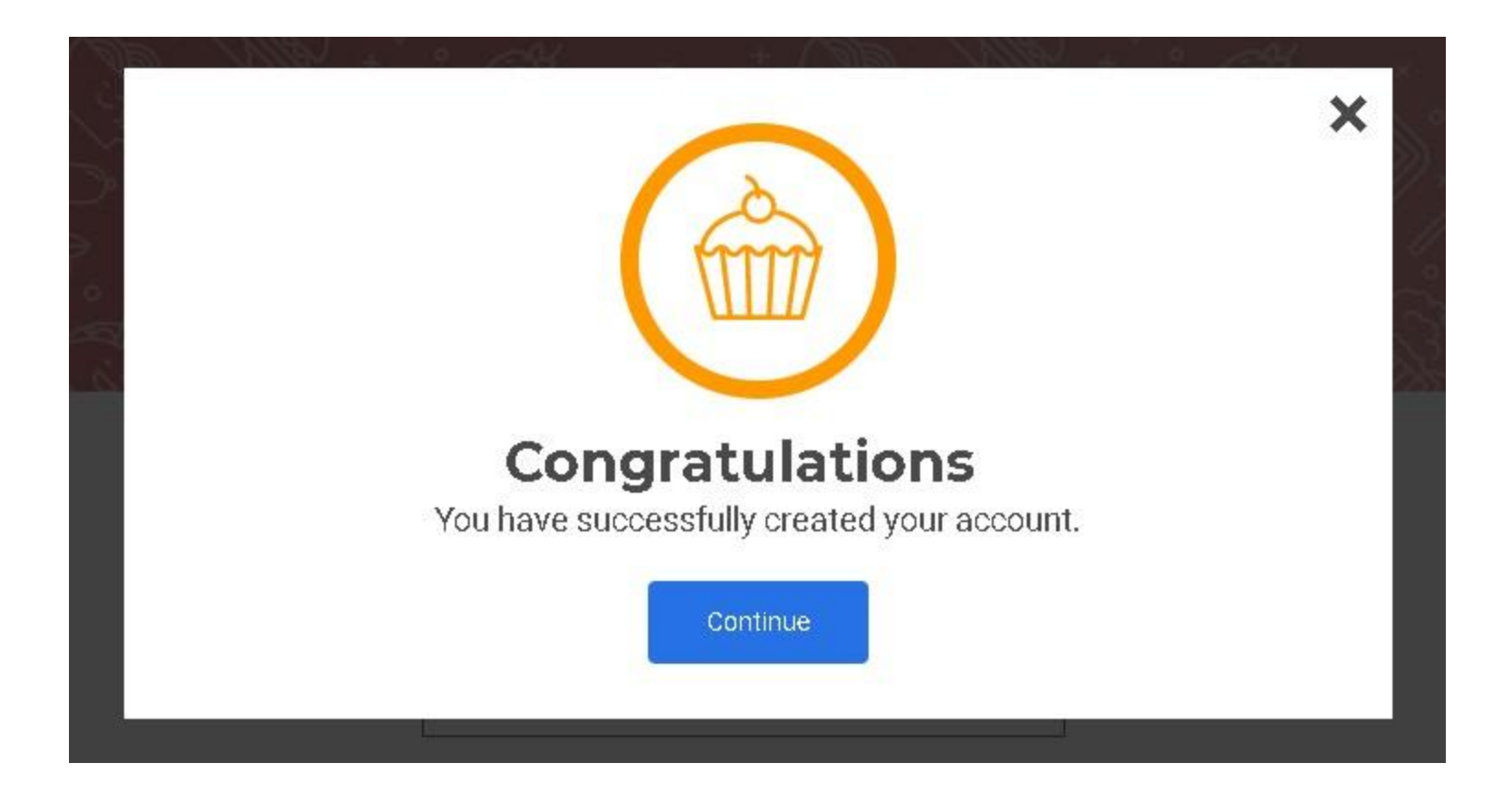

# Choose the School Menu you want to preorder from

Menasha Joint School District

 $M =$ 

#### **Attention Parents & Students - DO NOT ENTER ANY ORDERS AT THIS TIME!**

DO NOT PLACE ORDERS YET! Please select which group you are in (A, B, or Virtual) below and place your orders from that menu for days students are not physically at school site.

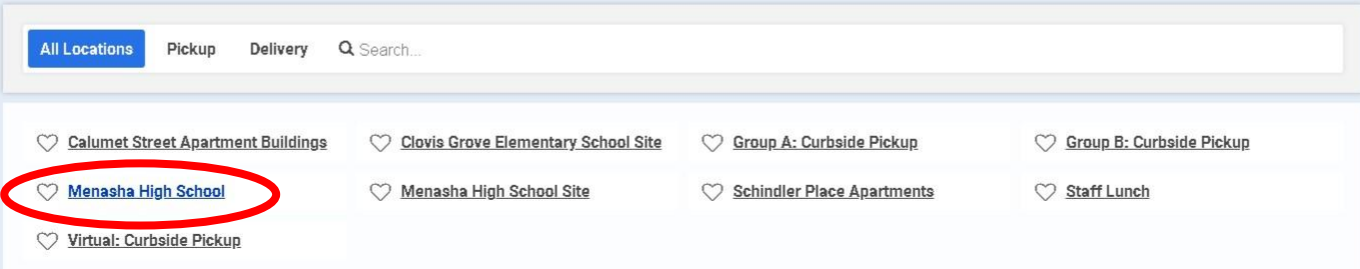

# Pre-order items are indicated by  $\rightarrow$

Click on the item you want to preorder for lunch.

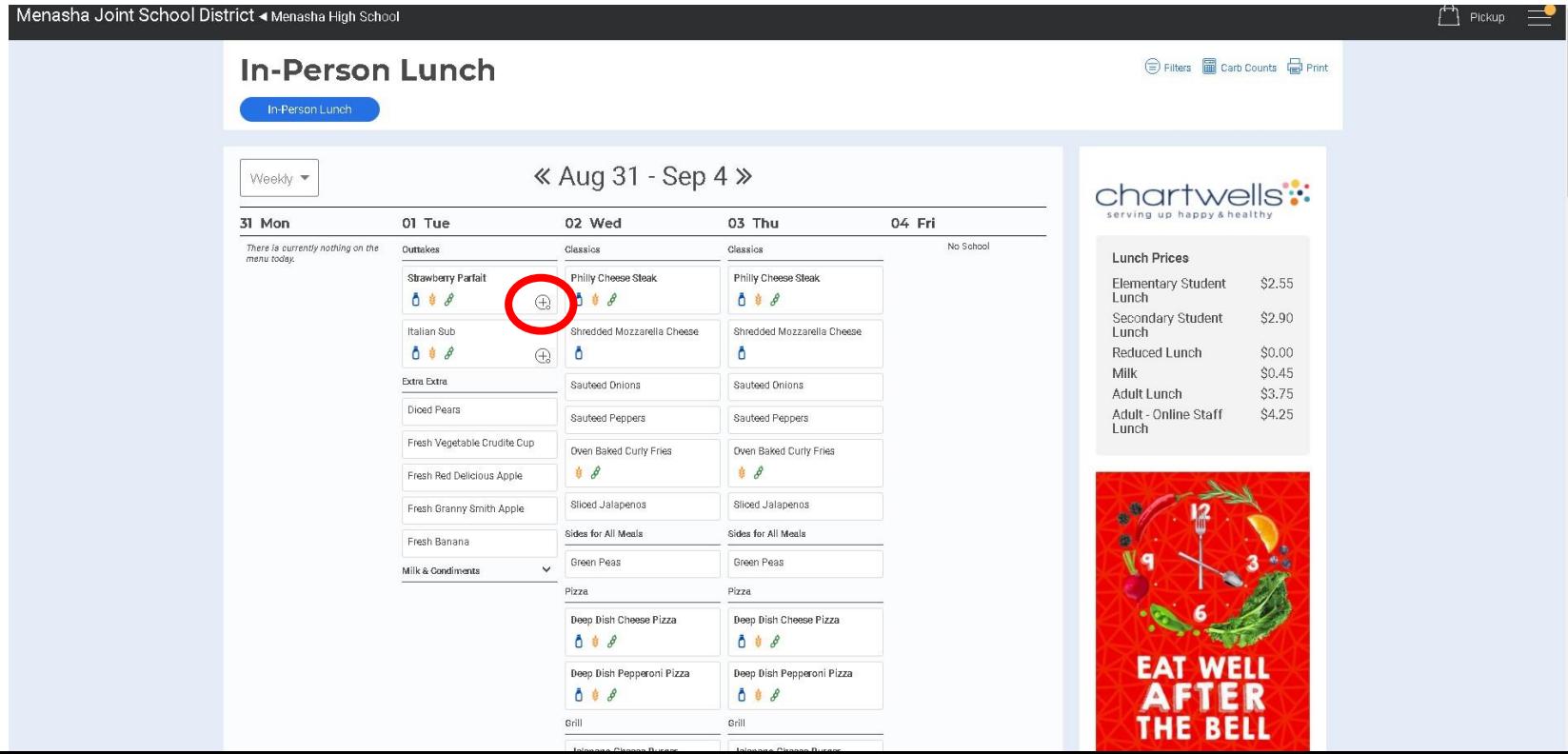

## Click ADD TO ORDER or "x" to go back & select other entree

The meal today has preselected items that make up your meal.

Normally, you would get to select different choices.

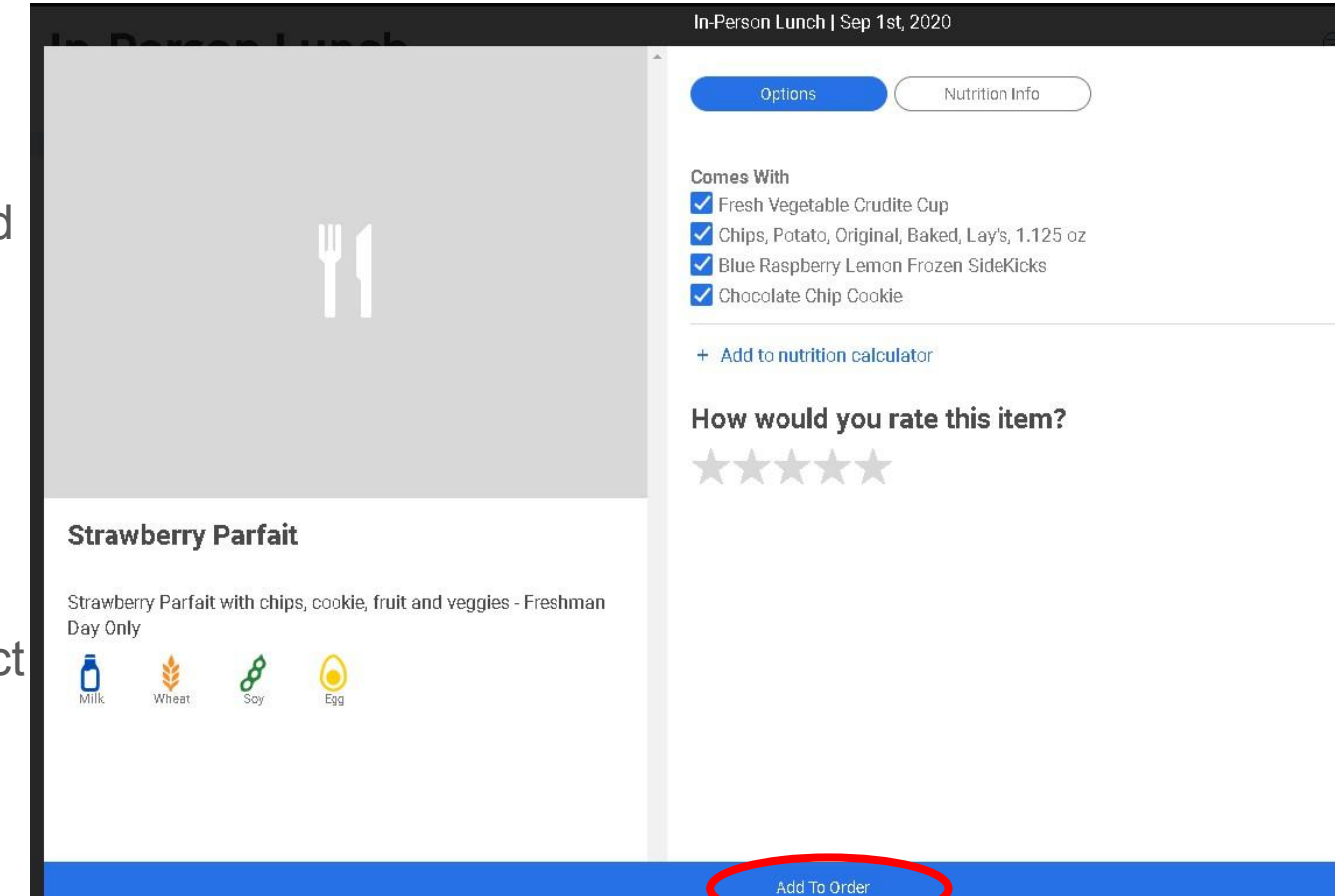

 $\blacktriangleright$  $\times$ 

## Indicates what you ordered for the day

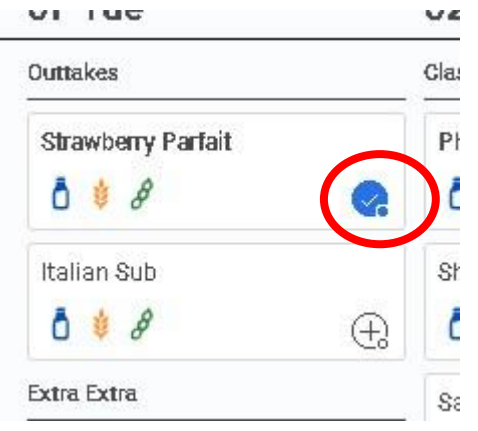

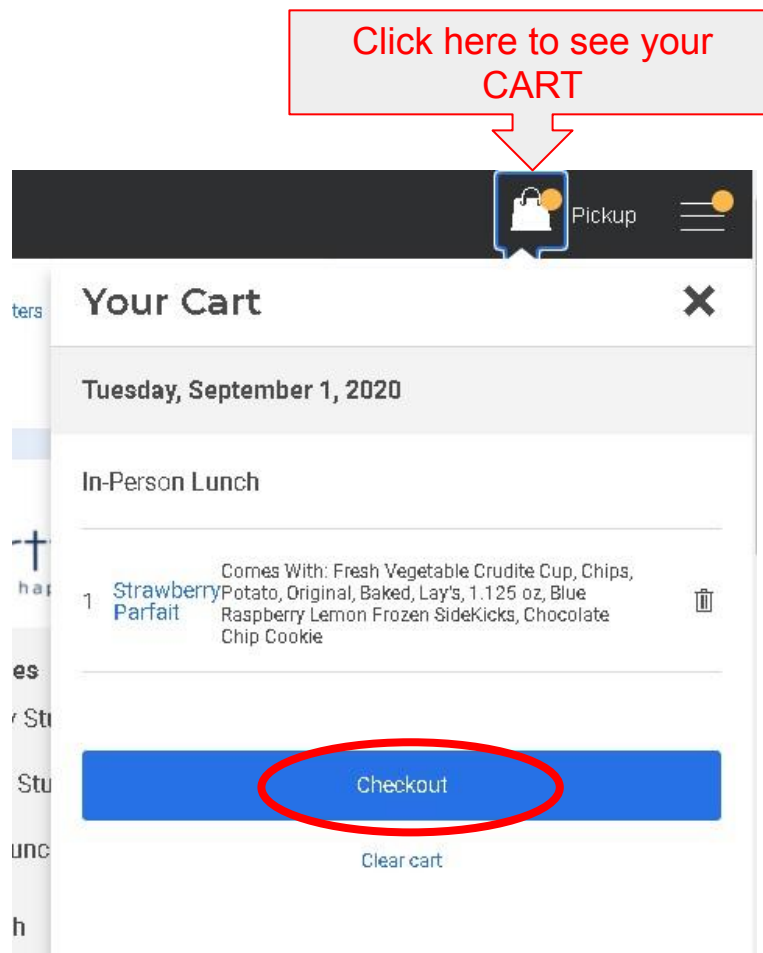

## **Checkout**

### **Order Summary**

Tuesday, September 1, 2020

#### In-Person Lunch

Pickup Options\*

Select an option

 $\overline{1}$  $\mathbf{v}$  StrawberryComes With: Fresh Vegetable Crudite Cup, Chips, Potato, Original,<br>Parfait Baked, Lay's, 1.125 oz, Blue Raspberry Lemon Frozen SideKicks, Chocolate Chip Cookie Paying with Pay at Pickup

 $\overline{\phantom{a}}$ 

面

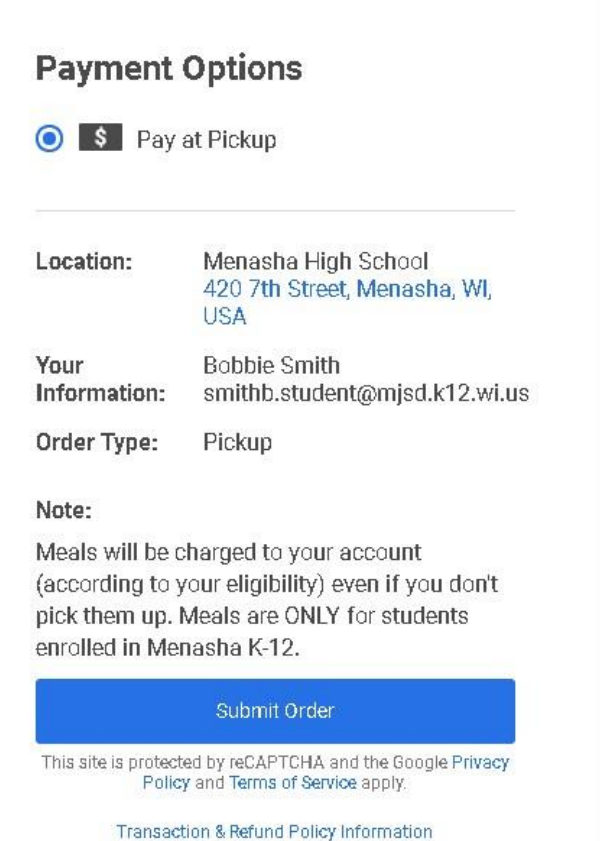

## **Checkout**

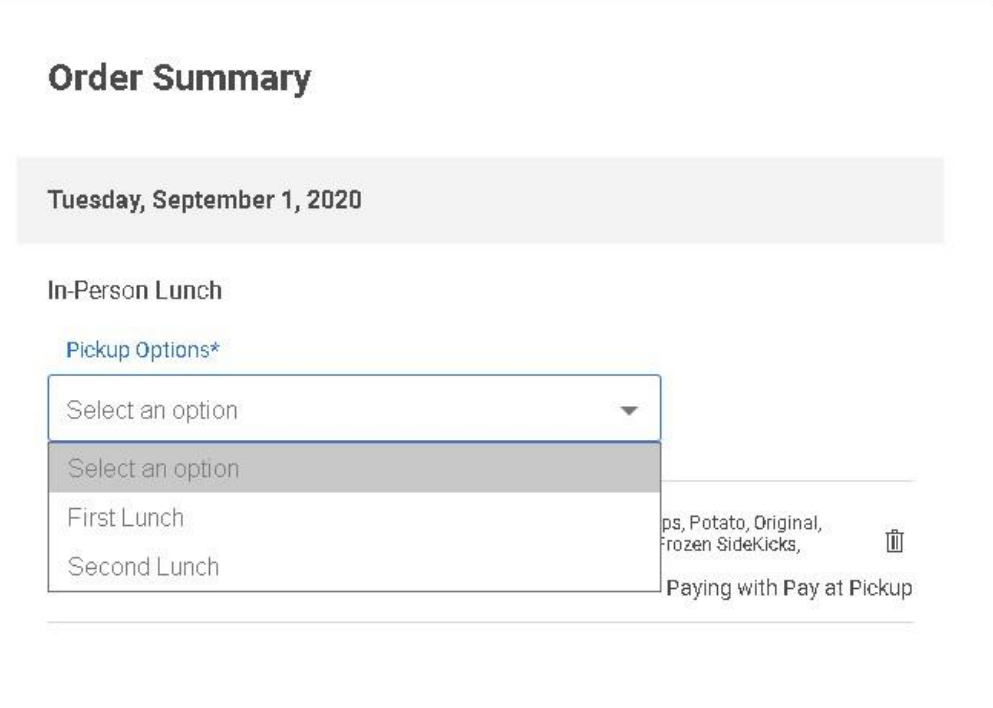

### **Payment Options** S Pay at Pickup Location: Menasha High School 420 7th Street, Menasha, WI, **USA** Your **Bobbie Smith** Information: smithb.student@mjsd.k12.wi.us Order Type: Pickup Note: Meals will be charged to your account (according to your eligibility) even if you don't pick them up. Meals are ONLY for students enrolled in Menasha K-12.

#### Submit Order

This site is protected by reCAPTCHA and the Google Privacy Policy and Terms of Service apply.

Transaction & Refund Policy Information

## Checkout

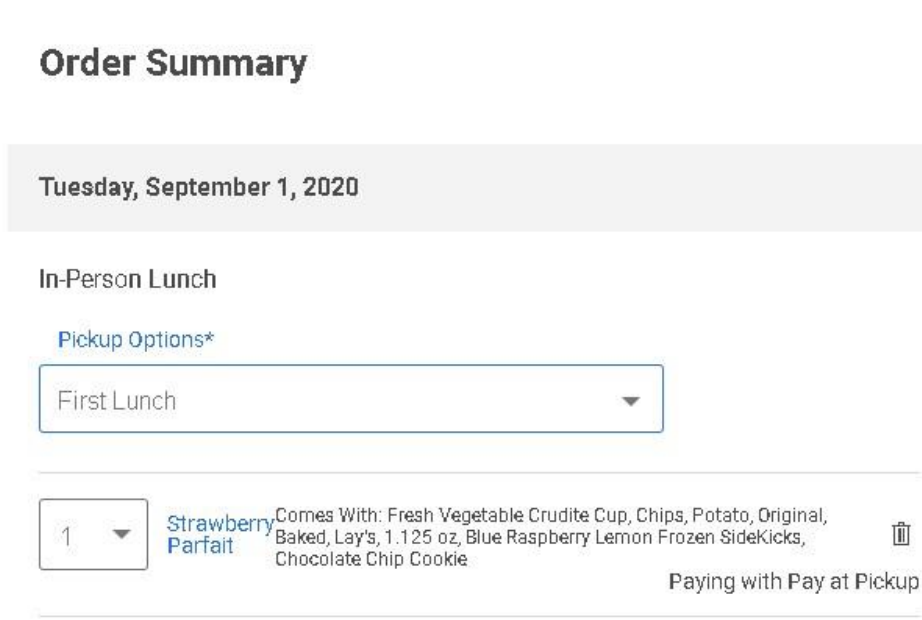

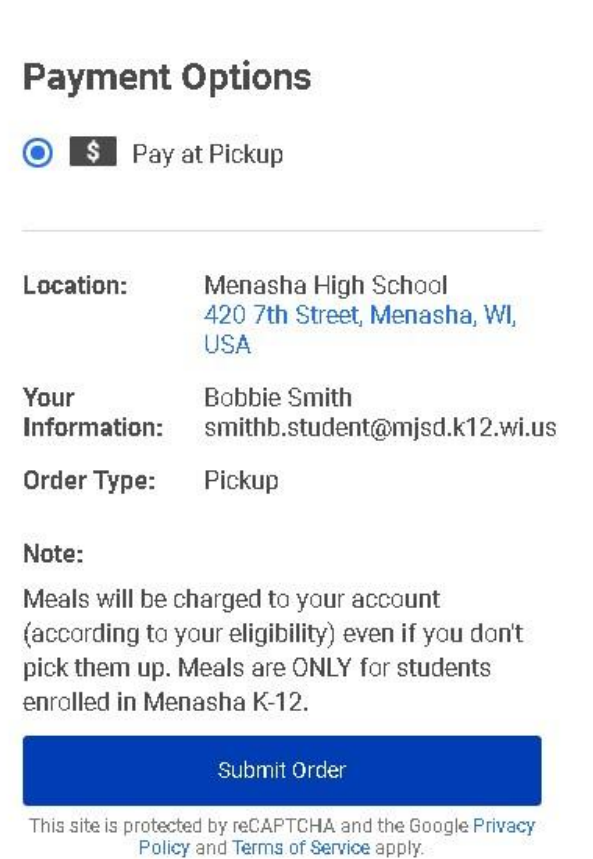

Transaction & Refund Policy Information

## **Thank You for Your Order!**

### Your order has been submitted!

Order for Bobbie Smith

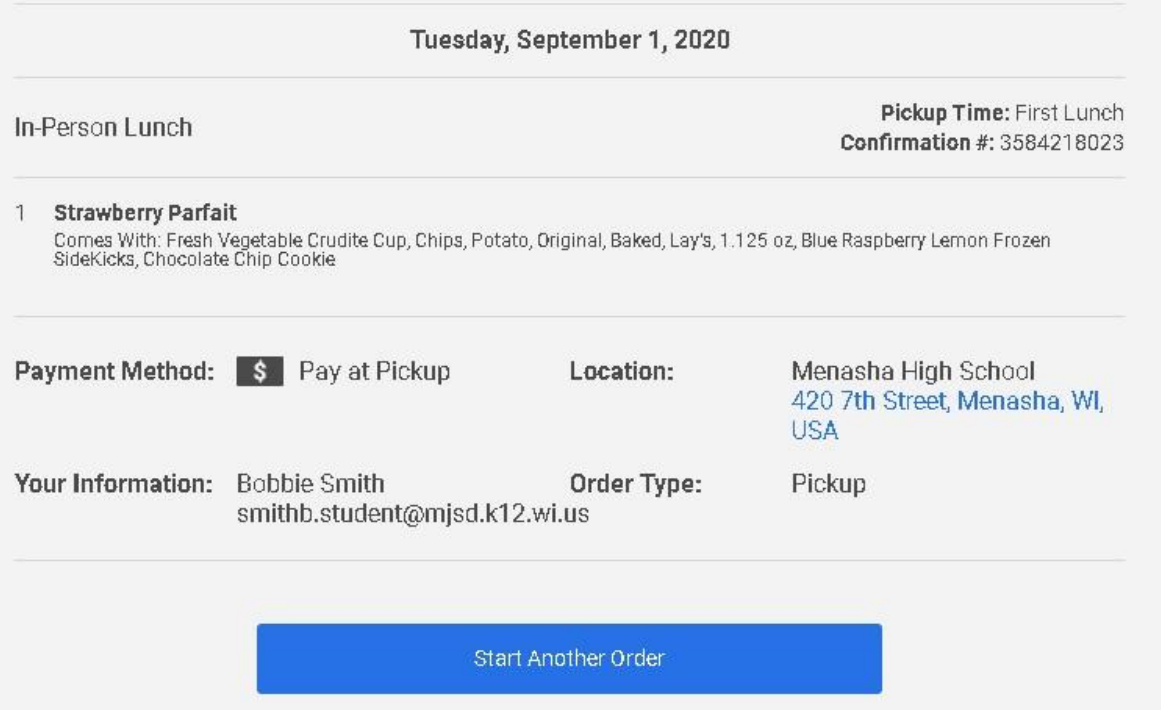